**MCAFEE.COM/ACTIVATE**

**McAfee** lumitier is power.

 $\Omega$ 

How to... **Activate your McAfee** product subscription

5 **McAfee Total Protection** Protection for PCs, Macs,<br>smartphones, and tablets **The Common Committee** 100%<br>\*\*\*\*\*\*\*\*

<www.mcafee.com/activate>

#### McAfee.com/Activate - McAfee Activate **I McAfee com Activate**

**□** McAfee protects your Windows and PC from various types of malware and viruses. To stop viruses from entering on your files and folder saved on your PC, you have first to download McAfee software. Secondly, you need to install the McAfee product After the downloading process is successfully completed. At last, activate the McAfee product with 25-digit alphanumeric activation code by visiting [mcafee.com/activate.](http://retailcardactivation.com/)

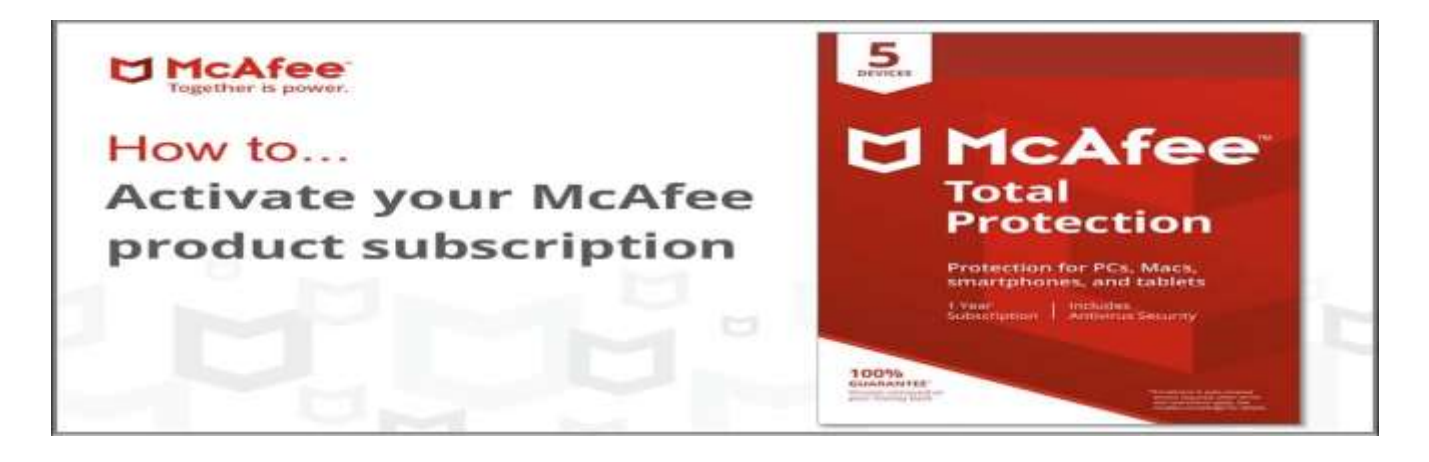

# **Activating McAfee Antivirus on Computer**

- After you reclaim the card, you can download and introduce your McAfee programming and initiate your subscription.
- Open an internet browser and go to the connection appeared on your retail card (for instance mcafee.com/actuate).
- Select your nation and language. ...
- Type:  $\dots$
- Snap Submit.
- Whenever incited, browse that your Email Address is right.
- Visit here for all information: **[mcafee.com/activate](http://retailcardactivation.com/)**

# ownloading and installing cAfee on Android

 Click **Download** to get redirected to the Play Store, and then click **Install** on the **McAfee** Mobile Security product to start **installing** it to your device: After **installation**, open the **McAfee** Mobile

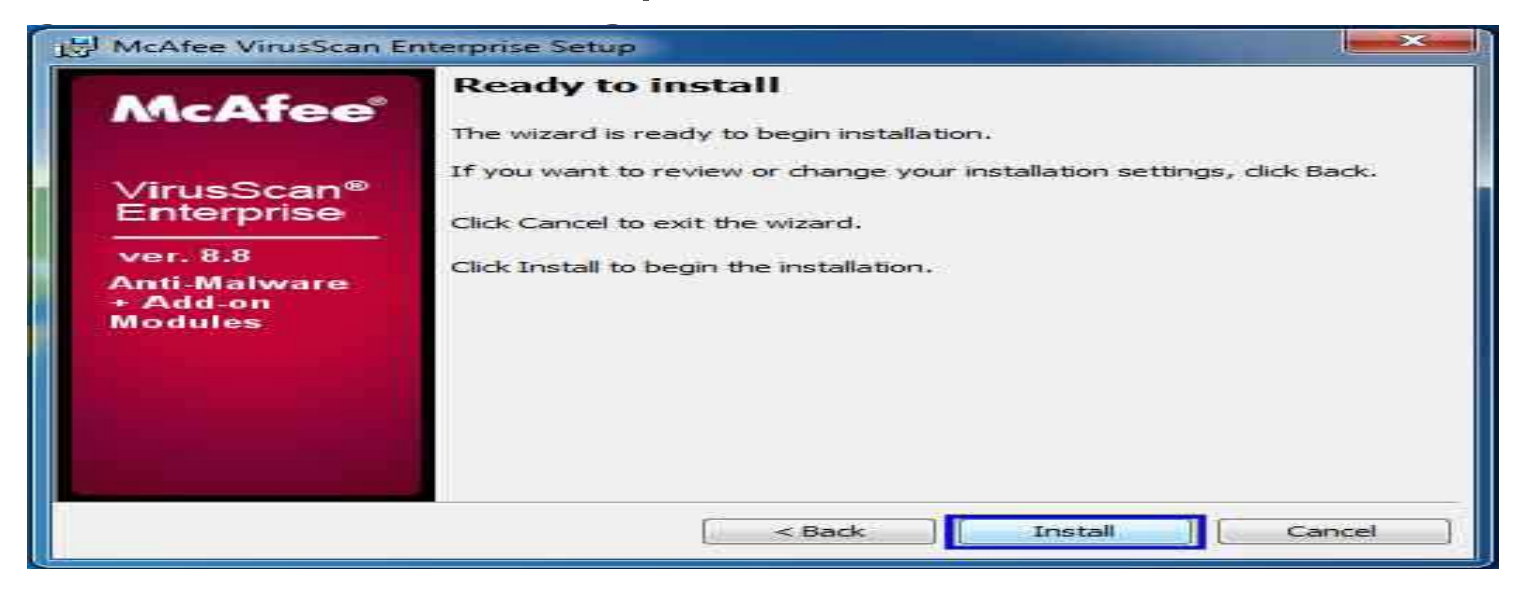

## How to send the activation code to hone?

- To **activate** your SMS settings, please follow these steps
- Browse to [www.mcafee.com/activate.](http://retailcardactivation.com/)
- Select My Account tab.
- Choose the option called Sign In.
- Key in the email for the McAfee account.
- Input the password for the same.
- Hit the login button.
- Select Subscriptions and then hit Add Device.
- Choose Mobile device and choose the device and subscription type.
- Proceed to next.
- Determine whether you want the link via text or email.
- Enter the email ID or contact number.

## **How to activate McAfee Mobile** ecurity on Android?

- Go to the email or message app on the phone.
- Find the 25 characters alphanumeric activation code.
- Launch McAfee Mobile Security
- Hit the User option located at the upper-right corner.
- Press Got an activation code.
- Enter the activation code.
- Generate a Pin and re-enter it.
- Set the security questions.
- Hit the Activate Uninstall Protection.
- Select Activate.
- Touch the Finish option.

### **THANKS TO WATCHING** If you have more queries Visit here also:**[office.com/setup](http://msfoffice.com/)**

- **[mcafee.com/activate](http://macfeemcafee.com/)**
- **[blog](https://alexclaraofficial.blogspot.com/)**

**McAfee.com/Activate - Install & Activate Your www.mcafee.com/activate**